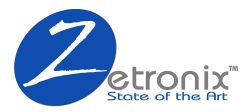

# **TECHO**

# **Voice Recorder. Music Player, Keychain**

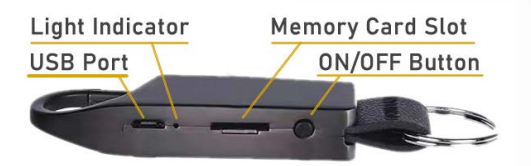

# **USER MANUAL**

Note: Playing the recording status means deleting all the recordings. Playing the music status means deleting all the music.

# **5.Fast forward and rewind**

Fast forward and rewind: Plug in the earphone, slide the switch to the "ON" position and then press the  $+$  button until it plays. Fast forward and rewind: Press and hold the  $\bigoplus$  button to fast forward, press and hold the  $-$  button to rewind.

Note: Volume not adjustable while under this operation mode.

# **6.Voice activated recording**

Play pause state first: In the play state of the connected headset, long press "Pause/Play" (a) to pause.

Turn on the voice activated function: In the pause state, press and hold "Pause/Play" (a) for 3 seconds, the indicator light flashes blue a few times.

Turn off the voice activated function: In the pause state, press and hold "Pause/Play" (a) for 3 seconds, the indicator light flashes red a few times .

Voice-activated recording: Do not plug in the headphones after turning on, and turn it back on (flashing blue a few times) is the voice-activated recording.

# **7.Long recording (saving memory space, low recording sampling)**

Play pause state first: In the play state of the connected earphone, long press "Pause/Play" (a) to pause; Extra long open: In the pause state, press the  $+$  button for 3 seconds, the indicator light flashes blue a few times. Extra long off: In the pause state, long press the  $+$  button for 3 seconds, the indicator light flashes red a few times. Extra long recording: Simply dont't plug in the headphones after turning on or restarting (flashing blue a few times).

#### **Time Setting**

Connect the device to the computer via the included USB cable, when you browse the new drive in your system, look for a folder called "Time synchronization tool". Inside this folder look for the SET DISK TIME utility. Double click to run it. Click "**Set Time**",as shown in the figure, and it will automatically update the devices time from your computer's time.

If you need to format the device,Please back up this folder.Prevent loss.

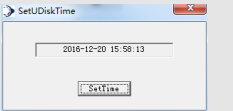

#### **General Troubleshooting**

Most issue can be solved by formatting the the device. This will delete all stored and recorded files.

First back up all your files stored in the device and then to format, connect it to your computer and use Windows or MacOS native format utility. For more information on how to format please search online.

Once formatting is done you can copy the default backed files (Time Syncronization Tools) back onto the device.

#### **Unable to connect it to the computer via the USB cable, or computer not detecting it.**

First check if the plug is in place. If the computer still does not respond, try to switch to a different computer connection. Some computers cannot be recognized because of the lack of a driver. If you still can't identify it after you try it, you can contact after-sales upgrade or after-sales service.

Insert the earphone, the switch is turned to the ON position, after the light is off, the switch is turned back to the OFF position. When the red light is turned on, the switch is turned to the ON position again, and the playback state will be entered. **Plug in the earphone to boot but not enter the play state?**

! ! ! **This recorder comes with a smart reset system. Please save the file being recorded before connecting to the computer. Due to the high recording quality and clear sound parameters of this product, the recording file is relatively large. Please back them up often. Zetronix is not responsible for the loss of data.**

#### **Function parameter**

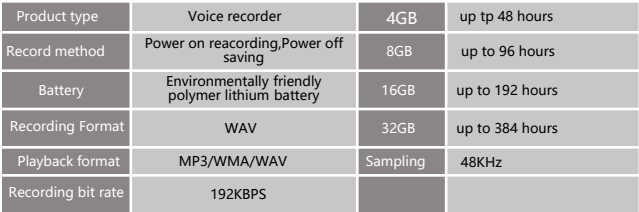

# **Charging**

- 1. Plug the data USB into the device's USB port socket and connect it to your computer or USB charger for charging. It is recommended to connect the voice recorder to the computer with a USB cable.
- 2. Use a power adapter with a charging current of 1A or less to charge it, otherwise it may damage the voice recorder or cause a hazard (this product does not come with a power adapter).
- 3. In the charging state, the recorder flashes red; when fully charged, the recorder is solid blue.

#### **Precautions**

1.When charging or connecting to the computer, first turn off the device. When unplugging, wait until the light is off before using it. 2. After finish recording, no matter whether the recorder has power or not, you must first reset the switch to save the recording file, otherwise the recording file will be lost.

#### **Note:**

**★ Do not place this product in a heating device or in a high temperature environment. ★ Please use the charger with a current of 1A or less to charge the computer.**

**★ This product uses flash memory to store data, please backup the required data on the computer or other storage devices often. If the product is damaged or cannot be read/recognized, Zetronix is not responsible for the loss of data.**